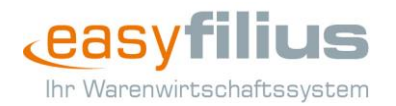

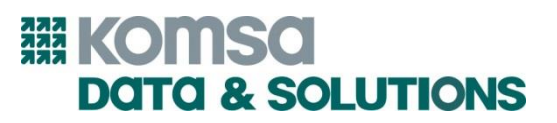

# easy**filius** – Releaseinformationen

Version 4.2.8

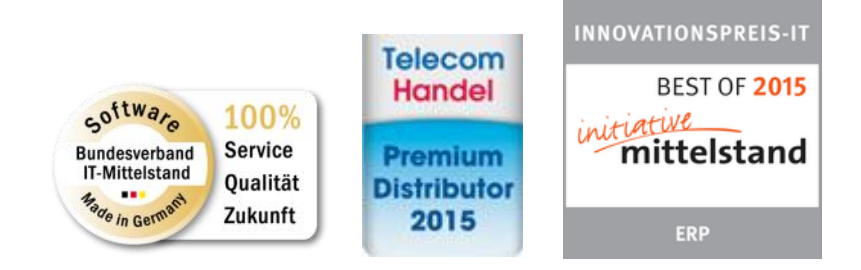

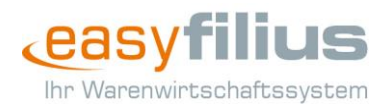

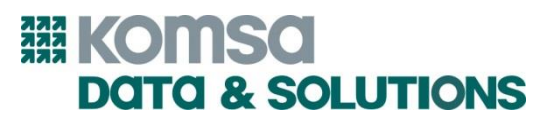

## **NEU:** Darstellung der Kalkulationshierarchie des Einkaufspreises im eHandel

Die Hierarchie beim automatischen Ermitteln der EK-Kalkulationsbasis für die eHandel-Kalkulation wird jetzt in einem Hinweisfenster dargestellt. Entsprechend dieser Angabe wird die erste EK-Variante für die Kalkulation verwendet, welche vorhanden bzw. gesetzt ist.

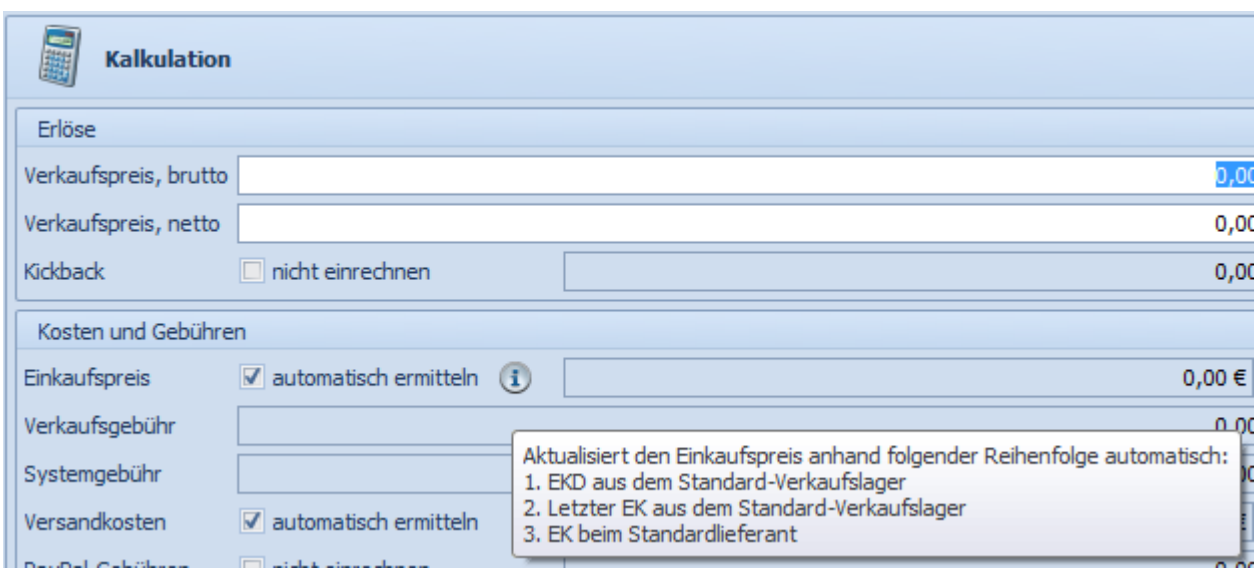

*Hinweis: Eine automatische Verwendung des Lieferanten-EK erfolgt somit nur dann, wenn aktuell kein eigener Lagerbestand vorhanden ist.*

#### **NEU:** Optimierungen bei der Verwendung von Kassenstandorten

Für ein einfacheres und vor allem übersichtlicheres Handling von verschiedenen Kassenstandorten wurden mehrere Details in Hinblick auf die Verwendung angepasst.

Es gibt eine neue, filialspezifische Programmeinstellung "Kassenstandort auf Kassenbelege drucken" im Bereich Kasse, welche regelt, ob der Kassenstandort auf Kassenbelegen gedruckt wird. Zusätzlich wird der Kassenstandort unabhängig von dieser neuen Einstellung immer auf jedem Kassenabschlussbericht mitgedruckt.

Um auch in den Kassenbelegs- und Kassenabschlussübersichten nach dem Kassenstandort filtern zu können, kann bei Bedarf die entsprechende Spalte eingeblendet werden. Der Inhalt wird auch beim Export berücksichtigt. Über ein neues Auswahlfeld in der Detailsuche kann das Suchergebnis zusätzlich auf einen konkreten Kassenstandort eingeschränkt werden.

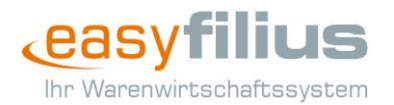

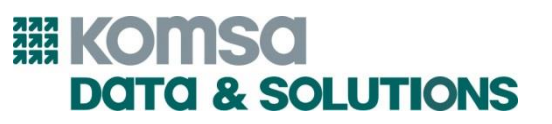

#### **NEU:** Erweiterung assona: Bearbeiter hinterlegen

Um die Arbeit mit der integrierten Versicherungslösung von assona zu vereinfachen, gibt es jetzt ein "Bearbeiter"-Feld im Reiter "Versicherungsdaten". Der dort ausgewählte Benutzer wird elektronisch an die assona übertragen, auf den Verträgen abgebildet und kann im assona-Portal ausgewertet werden.

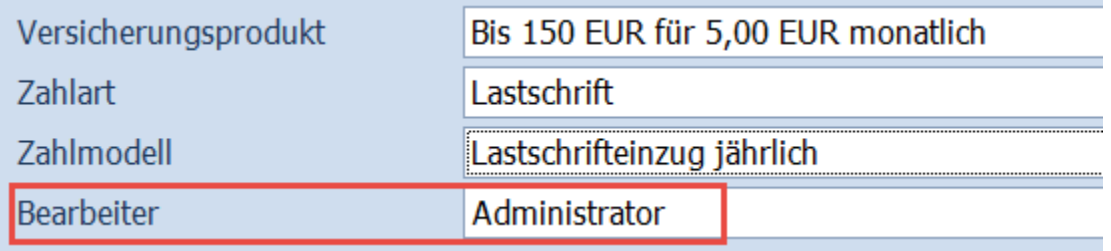

#### **NEU:** Erweiterung assona: Auswertung der geschaltenen Versicherungsverträge

Damit Sie regelmäßig die Möglichkeit haben, geschaltene assona-Versicherungsverträge auszuwerten, gibt es eine Auswertung "Verkaufsmonitor Versicherungen" in der Kategorie "Verkauf".

Hier können alle gewünschten Daten anhand der Parameter "Datum von", "Datum bis", "Bearbeiter", "Belegnummer" und "Artikelnummer" dargestellt werden.

#### **NEU:** eHandel: E-Logistik-Position auf lokales Lager ändern

Um eHandel-Rechnungen nachträglich auf den eigenen Lagerbestand zu ändern, so dass beispielsweise Versandkosten eingespart werden, existiert jetzt eine neue Aktion "In Eigener Versand umwandeln" an der Stelle, in welcher bereits nachträglich auf E-Logistik gewechselt werden kann.

*Hinweis: Reicht der aktuelle, verkaufbare Bestand nicht aus, so kann die Aktion nicht ausgeführt werden und Sie erhalten eine Fehlermeldung.*

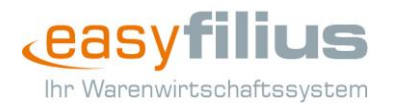

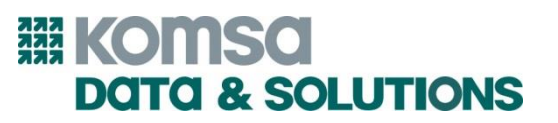

# **NEU:** 1:1 Freischaltaufträge

Um Geräte-Tarif-Kombinationen mit Hardware ohne Lagerbestand in der Freischaltung in Vorgängen verwenden zu können, gibt es jetzt die neue Checkbox "Artikel ohne Lagerbuchung". Somit können die Freischaltungen auch dann abgeschlossen werden, wenn aktuell keine verkaufbaren Mengen des jeweiligen Artikels im System vorhanden sind.

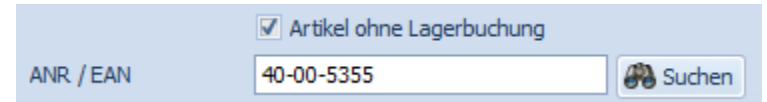

*Hinweis: Diese Möglichkeit steht Ihnen sowohl im Kassensystem, als auch in den Vorgangsbelegen zur Verfügung.*

#### **NEU:** Kassenfunktion "Neue Freischaltung" optimiert

Damit auch direkt aus dem Kassensystem ohne große Umwege eine neue Freischaltung erstellt (nicht nacherfasst) werden kann, wurden einige Optimierungen an der bisherigen Funktionsweise der Aktion vorgenommen.

Über die neue Programmeinstellung "Belegtyp für "Neue Freischaltung" in Kasse" kann jetzt festgelegt werden, ob standardmäßig Auftrag oder Rechnung als Zielbeleg verwendet werden. Um darüber hinaus die Suche nach kassierbaren Freischaltungen zu vereinfachen, steht Ihnen eine neue Filteroptionen "Nur Freischaltaufträge, die komplett kassiert werden können" zur Verfügung.

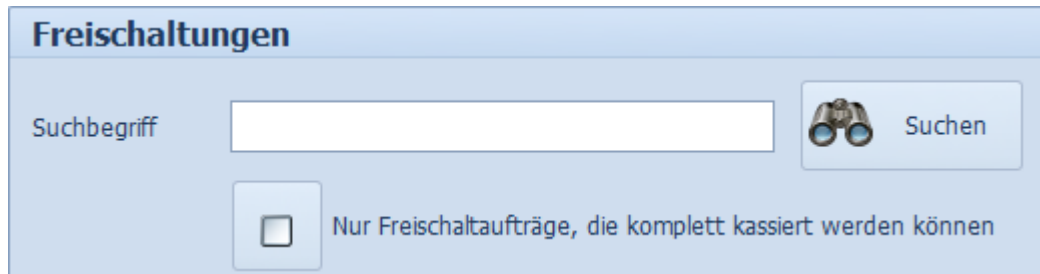

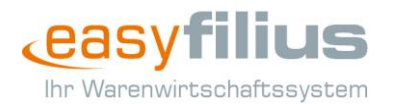

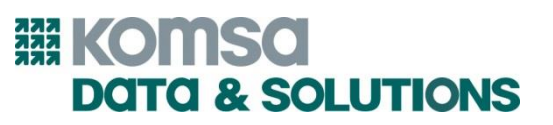

#### **NEU:** Inventuroptimierungen

Um das Handling innerhalb von Inventurlisten zu verbessern, wurden hier zusätzlich zur Behebung von Fehlern und der Erhöhung der Performance auch weitere Punkte umgesetzt.

Fügen Sie neue Artikel zur Inventurliste hinzu, so wird der EK automatisch vorbelegt. Lediglich im Fall eines fehlenden Standardlieferanten oder einem dort fehlenden EK bleibt das Feld weiterhin leer.

Zusätzlich zur Funktionalität der Taste "Esc", mit welcher Sie bereits heute aus dem Mengenfeld zurück in das Suchfeld der Inventurliste springen, können Sie ab sofort auch die ENTER-Taste hierfür verwenden.

Als wohl wichtigste Neuerung können im automatischen Erfassungsmodus jetzt auch IMEI-Nummern gescannt werden. Bei anderweitigen Seriennummern ist das allerdings nicht möglich, denn der eingescannte Wert muss 15 Stellen und eine korrekte Prüfziffer aufweisen.

*Hinweis: Das Scannen von IMEI-Nummern wird mit einem akustischen Signal aus Ihren PC-Lautsprechern verdeutlicht.*

#### **NEU:** Einwilligungserklärung in der Kasse

Um Ihnen als Kassierer die Möglichkeit zu geben, eine Einwilligungserklärung für den Kunden nur dann zu drucken, wenn diese noch nicht unterschrieben ist (Status "nicht eingeholt") bzw. nicht bereits widerrufen wurde, ist die entsprechende Checkbox nur noch in den relevanten Fällen aktiv.

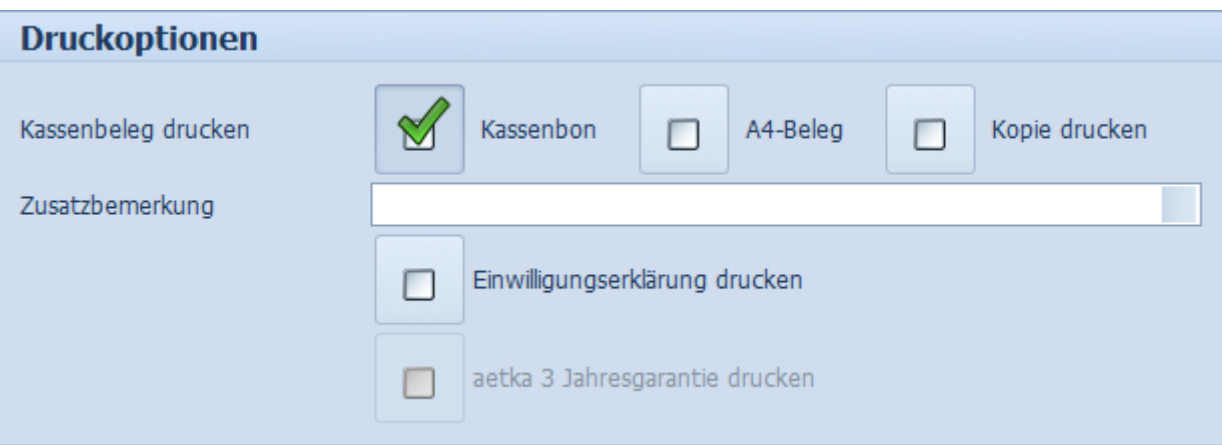

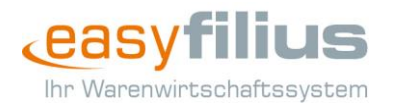

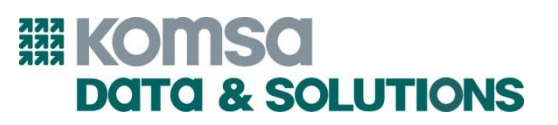

#### **NEU:** Bestandsbewertung

Damit Sie in easyfilius die Möglichkeit haben, Lagerbestand einfach und zügig ab- oder aufzuwerten, führen wir mit Version 4.2.8. die Bestandsbewertung ein.

Gekoppelt an das neue Benutzerrecht "Bestandsbewertung durchführen" finden Sie die neuen Aktionen entweder in der Inventurliste oder innerhalb der Bestandsübersicht jeweils im filius center.

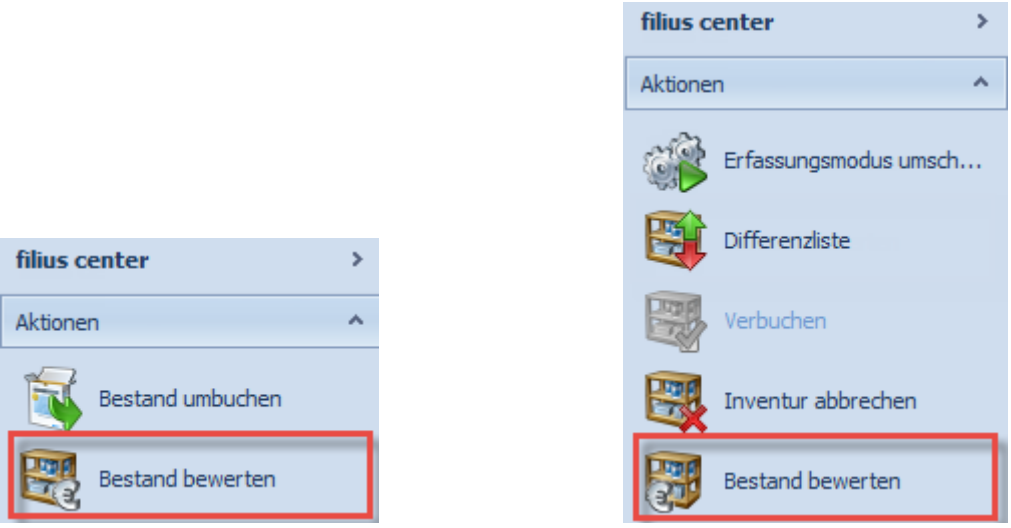

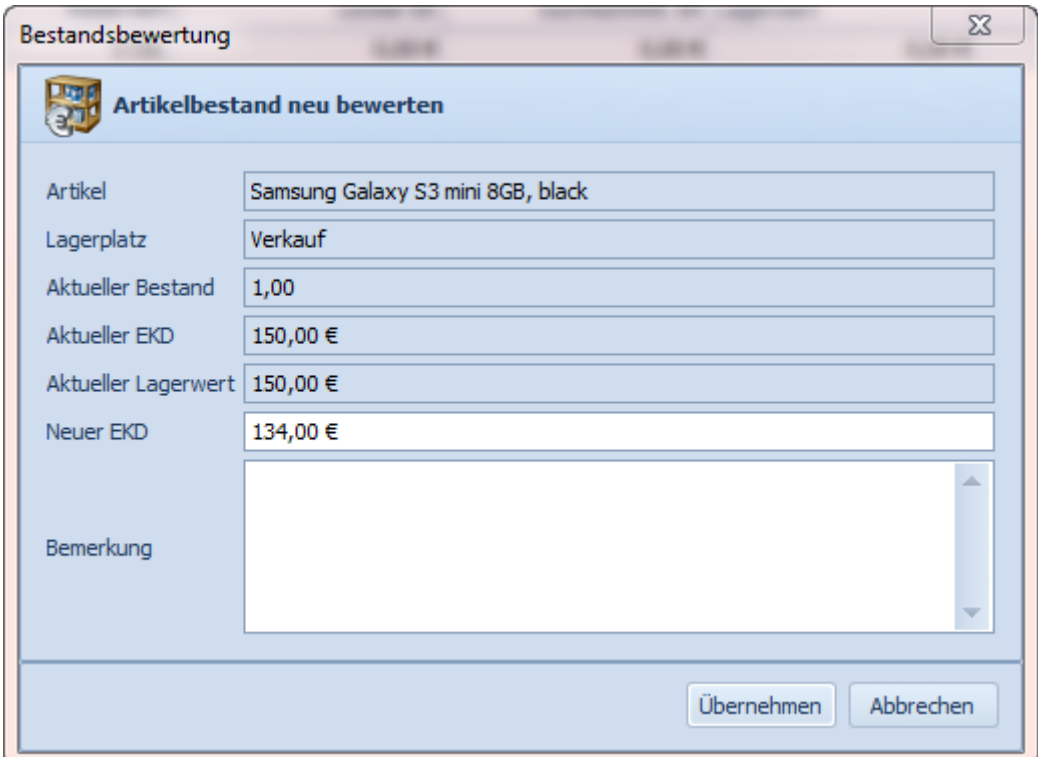

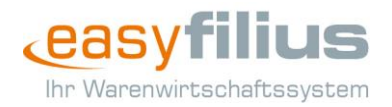

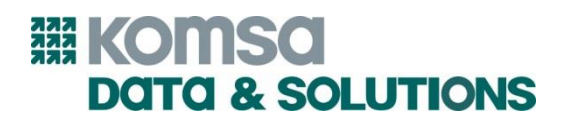

Als Besonderheit in der Inventurliste können abgegebene Bewertungen vor dem Verbuchen auch wieder gelöscht oder einzeln verbucht werden.

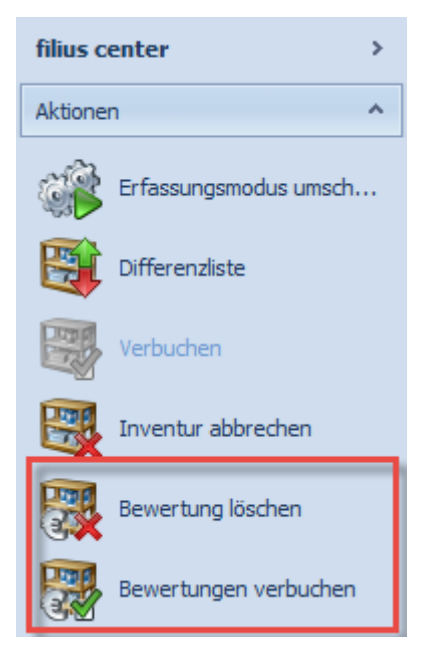

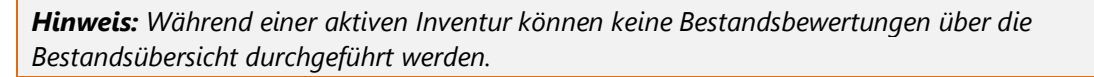

Spätestens beim Verbuchen der Inventurliste erfolgt aber die Verbuchung oder das Verwerfen der noch offenen Bewertungen. Hierfür wird Ihnen nochmal ein entsprechender Hinweis angezeigt um Sie an die Einträge zu erinnern.

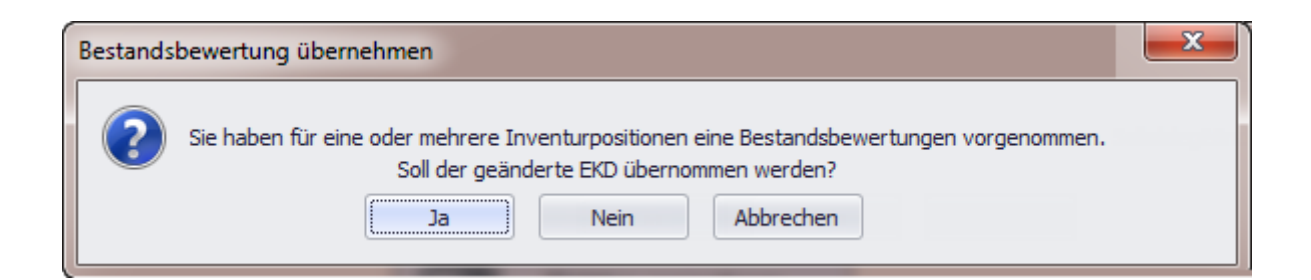

Damit getätigte Bestandsbewertungen für Sie nachvollzogen werden können, steht Ihnen die neue Auswertung "Bestandsbewertungen" zur Verfügung, welche detailliert inklusive dem jeweiligen Benutzer und einem Zeitstempel anzeigt, für welchen Bestandseintrag welche Änderung vollzogen.

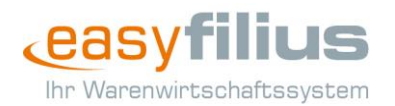

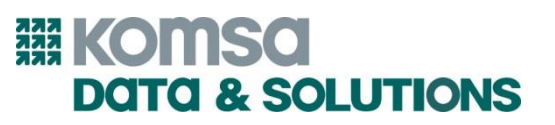

# **NEU:** Datenrettung

Seit einiger Zeit kann über die w-support.com GmbH eine Wiederherstellung von gelöschten oder verloren gegangenen Inhalten von Smartphones, Mobiltelefonen oder Tablets beauftragt werden.

Damit Ihnen diese Dienstleistung auch über easyfilius zur Verfügung steht, wurde das Reparaturmodul entsprechend erweitert, so dass sich diese neue Funktionalität nahtlos in die bisherigen Abläufe und Oberflächen einreiht.

Um eine Datenrettung bei w-support zu avisieren, verwenden Sie die neue Aktion "Neu (w-support Datenrettung)" unter dem Menüpunkt "Reparaturaufträge".

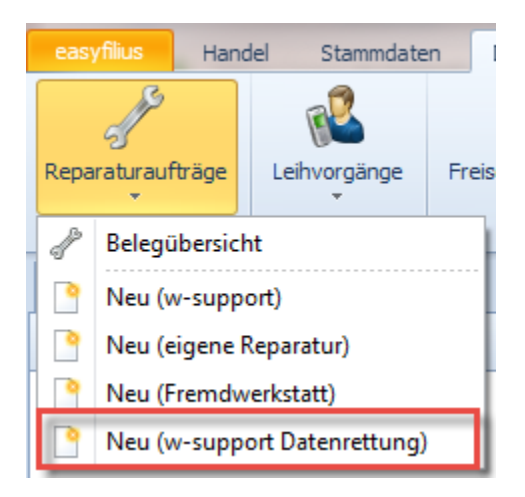

Hier öffnet sich der bereits aus der Avisierung von Reparaturgeräten bekannte Assistent, welcher sich im ersten Schritt nur minimal von der bisherigen Oberfläche unterscheidet. Wichtig wird hier Schritt 2, die Datenauswahl.

Neben den zu sichernden Kategorien, dem Medium und dem Gerätezustand sind keine weiteren Informationen notwendig.

Wie bereits von den Reparaturaufträgen gewohnt, senden Sie auch die Datenrettungsaufträge am Besten über die Aktion im filius center ab, um eine kostenfreie Abholung zu erwirken.

*Hinweis: Beachten Sie, dass für die kostenfreie Abholung eine Mindestgeräteanzahl avisiert werden muss.*

Damit Sie die Möglichkeit haben, diesen Prozess nur bestimmten Mitarbeitern freizuschalten, greifen hierfür die bekannten Rechte für die Reparaturaufträge.

Auch in Hinblick auf die Suche erstellter Vorgänge und deren Auswertung greifen Sie auf die bisherigen, jetzt aber angepassten Funktionalitäten zurück. Konkret betrifft das die Übersicht der

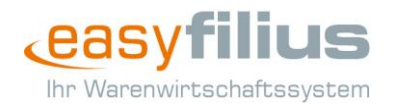

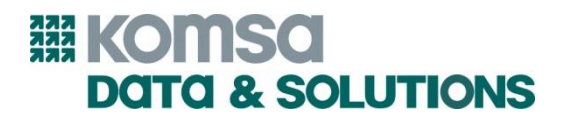

Reparaturaufträge, welche jetzt in den Suchdetails um den Typ (Reparatur, Datenrettung) erweitert wurde, aber auch die vorhandene Auswertung "Reparaturaufträge".

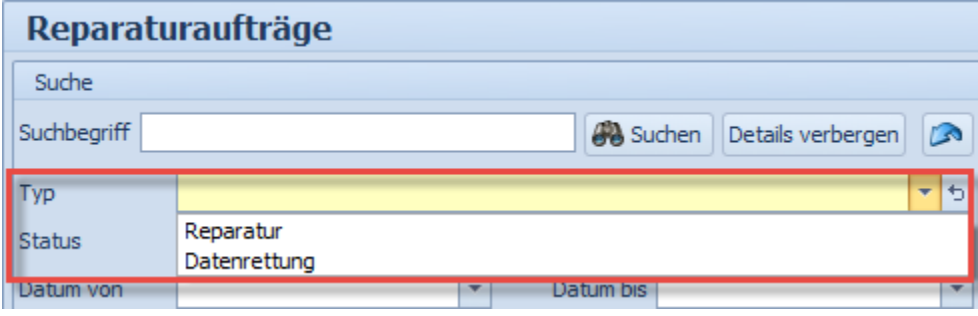

Einen Unterschied in der Detailmaske finden Sie innerhalb des Datenrettungsauftrags unter dem Reiter "Werkstatt" im Punkt "Datenrettung" wo Ihnen nochmal detailliert alle Eingaben des Assistenten dargestellt werden.

*Hinweis: Der Ausdruck für die Datenrettung wird von der w-support.com GmbH abgerufen und ist weder anpassbar noch änderbar.*

# **NEU:** Kundenetikett für Wareneingänge

Damit Sie eine Zuordnung von für Endkunden bestellter Ware zum Kunden innerhalb einer Filiale treffen können, gibt es jetzt Kundenetiketten.

Nach Erstellung des (automatischen) Wareneingangs können für alle Positionen, welche in der ursprünglichen Bestellung für Endkunden gedacht sind über das Haupt-Menü "Drucken" die entsprechenden Etiketten ausgedruckt werden.

*Hinweis: Voraussetzung für die Verwendung der Kundenetiketten ist ein aus einer Bestellung mit Endkundenzuordnung umgewandelter Wareneingang. Beim automatischen Wareneingang wird dieser Bezug automatisch hergestellt.*

Wahlweise kann auch je Position über die dortige Aktion der Druck für nur ein Etikett angestoßen werden. Dabei wird die zu druckende Anzahl durch die hinterlegte Positionsmenge vorbelegt, kann aber abgeändert werden.

# Bestellung Kunde #K-001<br>Eigene Firma

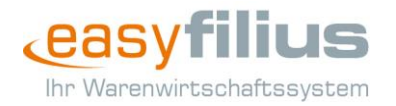

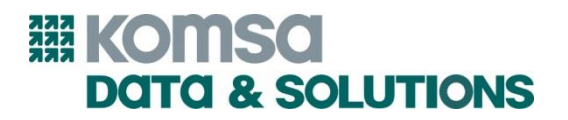

Um Ihnen schnell und einfach darzustellen, welche Positionen für Endkunden gedacht sind, findet sich außerdem die neue Spalte "Endkundenbestellung" in der Positionsübersicht.

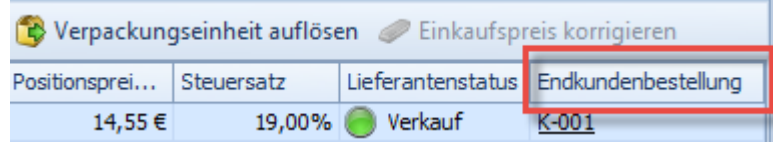

#### **NEU:** Retourenlieferschein

Auf vielfachen Anwenderwunsch existiert ab Version 4.2.8 der neue Standardbelegtyp "Retourenlieferschein", welcher in den Eingangsbelegen zwischen Wareneingang und Eingangsrechnung zu finden ist.

Dieser Beleg gilt als Gegenstück zum Wareneingang, kann aus diesem per Umwandlung erstellt werden und verfügt über einen eigenen Nummernkreis. Beim Verbuchen wird die im Retourenlieferschein befindliche Ware aus dem Lager gebucht. Der Druck führt gleichzeitig zur Archivierung des Belegs.

*Hinweis: Der Beleg kann nur mit Lieferanten, nicht mit Kunden, verwendet werden.*

#### **NEU:** Vor- und Nachname-Kennung in Vorgängen

Für Sie als Nutzer von Vorgangs- und Servicebelegen ist es jetzt einfacher nachzuvollziehen, welche Felder Vor- bzw. Nachnamen beinhalten müssen. Statt der Bezeichner "Name 1" und "Name 2" wird jetzt "Vorname / Firma 1" und "Name / Firma 2" angezeigt, so dass Sie problemlos eine Zuordnung treffen können.

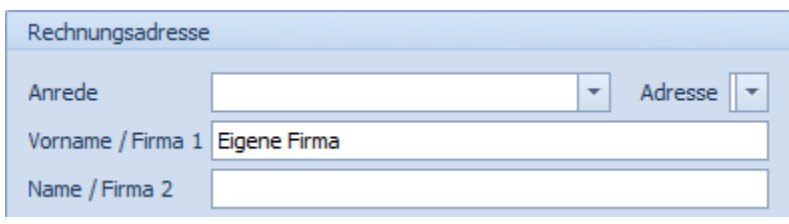

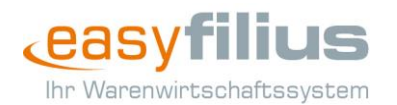

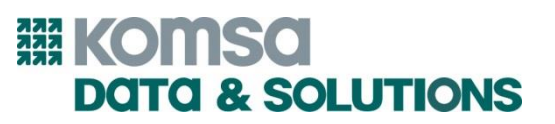

#### weitere Anpassungen

#### AddOns

- $\checkmark$  Ein Fehler beim Start und bei der Installation von AddOns wurde behoben.
- Der elektronische Zahlungsabgleich prüft jetzt beim Vorschlag für die Zahlungszuordnung auf negative Belegsummen.
- $\checkmark$  Kassierte Rechnungen werden in den Umsatzauswertungen in AMTANGEE jetzt nur noch einmal berücksichtigt.
- Das Handling elektronischer Zahlungen über die Kasse arbeitet jetzt korrekt.

#### Allgemein

- $\checkmark$  Ein fehlerhafter Suchindex wird jetzt beim Start des FiliusNetService verworfen und neu erstellt bzw. repariert und verhindert nicht länger den Dienststart.
- $\checkmark$  Ein Fehler beim Start des FiliusNetService wurde behoben, so dass dieser jetzt immer startet, bevor Hintergrundprozesse angestoßen werden.
- $\checkmark$  Mehrere Darstellungsfehler in Verbindung mit Windows 10 wurden korrigiert.
- $\checkmark$  Stammdatenabgleiche können jetzt parallel ausgeführt werden und blockieren sich somit nicht länger gegenseitig.
- Das (automatische) Update von Arbeitsplätzen wurde enorm verbessert, so dass es nicht länger zu einer Endlosschleife aus Updateversuchen kommt.

*Hinweis: Änderungen am Updateprozess von Arbeitsplätzen wirken sich immer erst eine Version später aus, im konkreten Fall mit Version 4.3.0.*

#### Artikelstamm

- $\checkmark$  Eine Artikelsuche funktioniert jetzt auch fehlerfrei, wenn die Einschränkungen "nur lagerführende Artikel", "nur verkaufbare Artikel", "Produktinformation durchsuchen" und "Stücklisten durchsuchen" zur gleichen Zeit aktiv sind.
- Der Abruf von Einkaufspreisen für mehrere Artikel über die Mehrfachauswahl oder die Massenkalkulation überschreibt im Fehlerfall nicht länger den bisherigen EK mit 0,00€.
- $\checkmark$  Teilweise umgewandelte, aber bereits gebuchte Belege verhindern jetzt nicht länger die Änderung der Lagerführung eines Artikels.
- Das Kopieren von Artikeln mit hinterlegten Leihe-Daten ist jetzt uneingeschränkt möglich.

#### Aufgaben, Termine, Notizen

- Nach dem Löschen von Notizen erfolgt jetzt automatisch eine Aktualisierung der Startseite.
- Ein offenes Erinnerungsfenster an einem Arbeitsplatz führt jetzt nicht länger zum Fehler auf den übrigen Arbeitsplätzen.

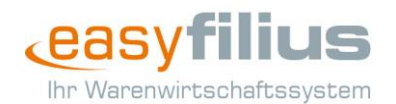

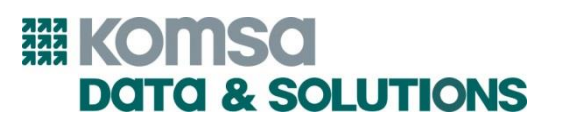

# Backup

Das Einspielen eines Backups wird jetzt als Benutzeraktivität in der Datenbank vermerkt.

# Benutzerverwaltung

 $\checkmark$  In der Benutzerübersicht wird jetzt die Filial-Spalte mit dem korrekten Wert gefüllt.

# Druck

- $\checkmark$  Der beidseitige Belegdruck arbeitet jetzt korrekt.
- In der Druckvorschau verschobene Ränder werden beim Ausdruck ab sofort berücksichtigt.
- $\checkmark$  Der Druck des Preisetiketts wurde optimiert um die Notwendigkeit von Einstellungen des Druckers zu vermeiden. Die Kunden-, Preis- und Adressetiketten sind jetzt mit der 50mm-Etikettenrolle bereits im Auslieferungszustand der von uns unterstützten Druckerhardware kompatibel.
- Unterschiedliche Steuergruppen mit identischen Steuersätzen werden jetzt auf dem Ausdruck nicht länger zusammengefasst, sondern separat betrachtet.
- $\checkmark$  Ein zu großes Firmenlogo führt innerhalb der Programmeinstellungen nicht mehr zum Fehler.

## eHandel\* 1

- $\checkmark$  Ein Fehler beim Abruf von eHandel-Rechnungen wurde behoben.
- $\checkmark$  Bei geöffneter Exceldatei im Zuge der Massenkalkulation kann easyfilius im Hintergrund weiterhin verwendet werden.
- $\checkmark$  Ein Stoppen und sofort im Anschluss erfolgendes Starten eines online befindlichen Artikels stellt das Angebot jetzt auch wieder korrekt neu ein.
- $\checkmark$  Ein Angebotsabgleich führt nicht länger zum Beenden von gerade erst gestarteten Angeboten.
- Die Sendungsnummer wird ab sofort auch dann übertragen, wenn der Lieferstatus nach Buchen oder Drucken der eHandel-Rechnung abgerufen wird.
- Einmal ausgewählte eHandel-Attribute können jetzt über die Zurücksetzen-Schaltfläche wieder entfernt werden.
- $\checkmark$  Ein Fehler innerhalb der Navigation in der eHandel-Artikelübersicht wurde behoben.
- Der Angebotsabgleich liefert jetzt für jeden Artikel in jedem Bearbeitungsstand den korrekten Status zurück.

# Filialverbund

 $\checkmark$  Nach der Synchronisation neuer Artikeldaten aus anderen Filialen werden jetzt auch die filialspezifischen Daten angelegt, damit beispielsweise der Abgleich des Einkaufspreises ordnungsgemäß arbeitet.

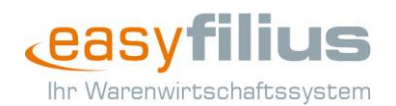

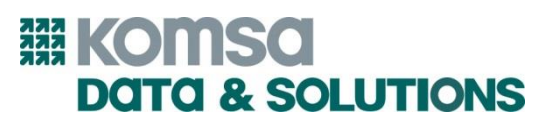

# Finanzen

- Über die Kasse teilkassierte offene Posten können jetzt entsprechend über das Hinzufügen neuer Zahlungen abgeschlossen werden.
- Die Zahlart eines einer im offenen Posten erfassten Zahlung kann nachträglich nicht mehr geändert werden.

# Freischaltung\*²

- $\checkmark$  Ein von der Umsatzsteuer befreiter Kunde wird jetzt bei Freischaltungen entsprechend berücksichtigt.
- $\checkmark$  Ein Fehler in der Verwaltung von Freischaltfavoriten wurde behoben.
- $\checkmark$  Der Übernehmen-Button im Formular des Freischaltportals wird jetzt aktiv, wenn alle notwendigen Daten korrekt eingepflegt sind.
- Der Netzbetreiber im Abrechnungspanel einer Freischaltung wird jetzt korrekt angezeigt.
- Verfügt ein angemeldeter Benutzer nicht über das Recht Tarifdaten einzusehen, so wird er jetzt über eine Meldung darüber informiert.
- $\checkmark$  Ein Fehler beim Zwischenspeichern von Freischaltinformationen im Formular des Freischaltportals wurde behoben.
- Das Recht zum Einsehen von Tarifdaten ist jetzt korrekt mit der Berechtigung zum Freischalten verbunden.
- $\checkmark$  Freitext1 und Freitext2 werden jetzt in der Freischaltübersicht ebenfalls anhand des Suchbegriffs durchsucht.
- Das Stornieren von Kassenvorgängen inkl. enthaltener Freischaltungen für welche die externe Auftragsnummer manuell vergeben wurde, ist jetzt möglich.
- Die Erstellung von E-Logistikbestellungen aus Freischaltaufträgen ist jetzt möglich.
- $\checkmark$  Ein Fehler beim elektronischen Abruf von Tarif- und Provisionsdaten wurde behoben.

# Inventur

- Das Sperren der Bestandseinträge für die Inventur erfolgt jetzt erst, wenn die Inventurliste korrekt erstellt werden konnte.
- $\checkmark$  Beim Einscannen von Artikeln über die automatische Erfassung springt easyfilius jetzt korrekt auf die jeweilige Inventurlistenposition.
- Die Länge der Artikelbezeichnung in Inventurlistenpositionen entspricht jetzt der Länge der Artikelbezeichnung im Artikelstamm, so dass auch Artikel mit längerem Bezeichner entsprechend fehlerfrei zur Inventur hinzugefügt werden können.
- $\checkmark$  Nicht lagerführende Artikel können nicht länger zur Inventurliste hinzugefügt werden.
- $\checkmark$  Die Performance innerhalb der Inventurliste wurde enorm verbessert, so dass auch bei mehr als 5.000 Positionen ein flüssiges Arbeiten möglich ist.
- $\checkmark$  Wird über die Inventur eine Seriennummer aus einem Lagerplatz in einen anderen umgebucht, so funktioniert das jetzt korrekt.
- $\checkmark$  Ein Fehler in Verbindung mit zu großen Menge- oder Preisangaben wurde behoben und weist jetzt entsprechend per sprechender Fehlermeldung auf den jeweiligen Umstand hin.

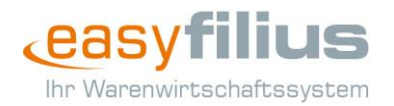

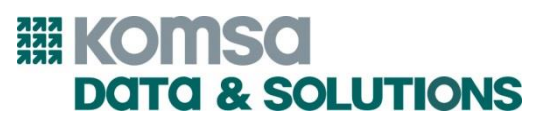

 Die Anzeige innerhalb der Inventurliste arbeitet jetzt auch nach dem Entfernen von Positionen korrekt.

#### Kassensystem

- $\checkmark$  Die Stornierung eines Kassenvorgangs mit Freischaltung wird jetzt immer ganz oder gar nicht durchgeführt.
- $\checkmark$  Ein Fehler beim Erstellen des Kassenabschlusses wurde behoben.
- $\checkmark$  Kassenbelege werden jetzt auch mit Freischaltpositionen bei jeder Änderung gespeichert und beim Schließen der Kasse oder von easyfilius automatisch geparkt.
- $\checkmark$  Im gedruckten Kassenabschluss werden jetzt auch die Anfangsbestände in Fremdwährung angezeigt.
- $\checkmark$  Ein Kassenabschluss und eine Barausgabe werden jetzt schneller erstellt, auch wenn bisher kein Kassenabschluss erstellt wurde.
- $\checkmark$  Die Kasse schaltet vom Vollbildmodus jetzt automatisch in den Normalmodus, wenn eine neue Freischaltung erstellt (nicht erfasst) wird.
- Die Summe der Kassenvorgänge in der Kassenbelegübersicht betrachtet stornierte Belege jetzt korrekt. So ziffern sich diese entsprechend gegenseitig aus und nehmen damit keinen Einfluss auf die Summe. Voraussetzung ist, dass der gewählte Zeitraum beide Belege beinhaltet.
- $\checkmark$  Ein Fehler beim Scannen von mehreren EANs oder Artikelnummern direkt nacheinander ist jetzt behoben.
- $\checkmark$  Kassenabschlüsse können jetzt auch ohne aktiven Kassenstandort geöffnet und eingesehen werden.
- Der Kassenstandort wird jetzt in der Kassenbelegübersicht je Vorgang angezeigt.

# Reparatur\*<sup>3</sup>

- Der Ausdruck des Sammellieferscheins für Reparaturgeräte enthält jetzt immer die korrekte Positionsnummer.
- $\checkmark$  Aus Reparaturaufträgen erstellte Rechnungen können jetzt auch in Gutschriften umgewandelt werden.
- Gerätetypen können jetzt auch bei Reparaturen an die Fremdwerkstatt direkt im Assistenten ausgewählt werden.

# Vorgänge

- Die allgemeine Belegübersicht öffnet sich jetzt, auch wenn gerade Leih-, Reparatur- oder Freischaltungsübersicht geöffnet sind.
- $\checkmark$  Ein bereits in einer anderen Filiale umgewandelter Beleg kann nicht erneut umgewandelt werden, so dass auch kein leerer Zielbeleg mehr entsteht.
- Das Sortieren, sowie Ein- und Ausblenden von Spalten über das Kontextmenü ist nicht mehr möglich.

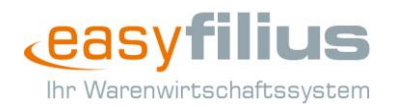

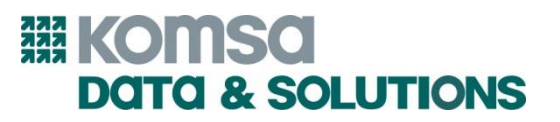

- $\checkmark$  Im Falle eines gesperrten Artikels, welcher über den automatischen Wareneingang eingebucht werden soll, wird jetzt eine sprechende Fehlermeldung angezeigt.
- $\checkmark$  Die Einstellung, ob und wie die Zahlungsbedingung mitgedruckt wird, wird jetzt jeweils neu bei Belegumwandlung gesetzt, statt wie bisher übernommen.

*\* <sup>1</sup> aetka Onlinemarktplatz (eHandel) ist nur verfügbar für Partner der aetka AG.*

*\* <sup>2</sup> Freischaltungen über das KOMSA-Freischaltportal sind nur verfügbar in Verbindung mit gültiger und autorisierter KOMSA-Kundennummer. \*3 Elektronische Avisierung von Reparaturen an die w-support.com ist nur verfügbar in Verbindung mit gültiger und autorisierter KOMSA-Kundennummer.* 

 $2 + 2$ 

#### easy**filius** Vertrieb

Geschäftszeiten Montag – Freitag 08:00 – 18:00 Uhr

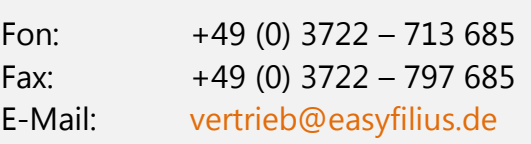

#### easy**filius** Support

Geschäftszeiten Montag – Freitag 09:00 – 18:00 Uhr

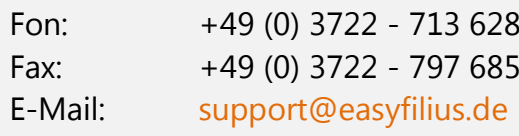

easy**filius** ist ein Produkt der KOMSA Data & Solutions GmbH Niederfrohnaer Weg 1 09232 Hartmannsdorf

[www.easyfilius.de](http://www.easyfilius.de/) [www.komsa-data.de](http://www.komsa-data.de/)

# **鶸 KOMSO DATA&SOLUTIONS**

**INNOVATIONSPREIS-IT** 

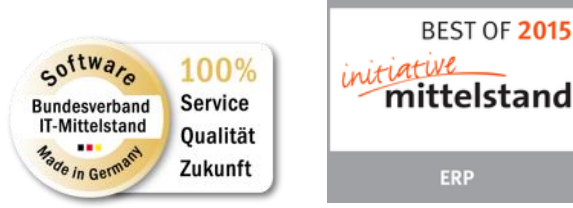